Fråga: Vill ha en lista i personnummerordning på alla som följs i MMCUP i mitt landsting/region. Hur göra?

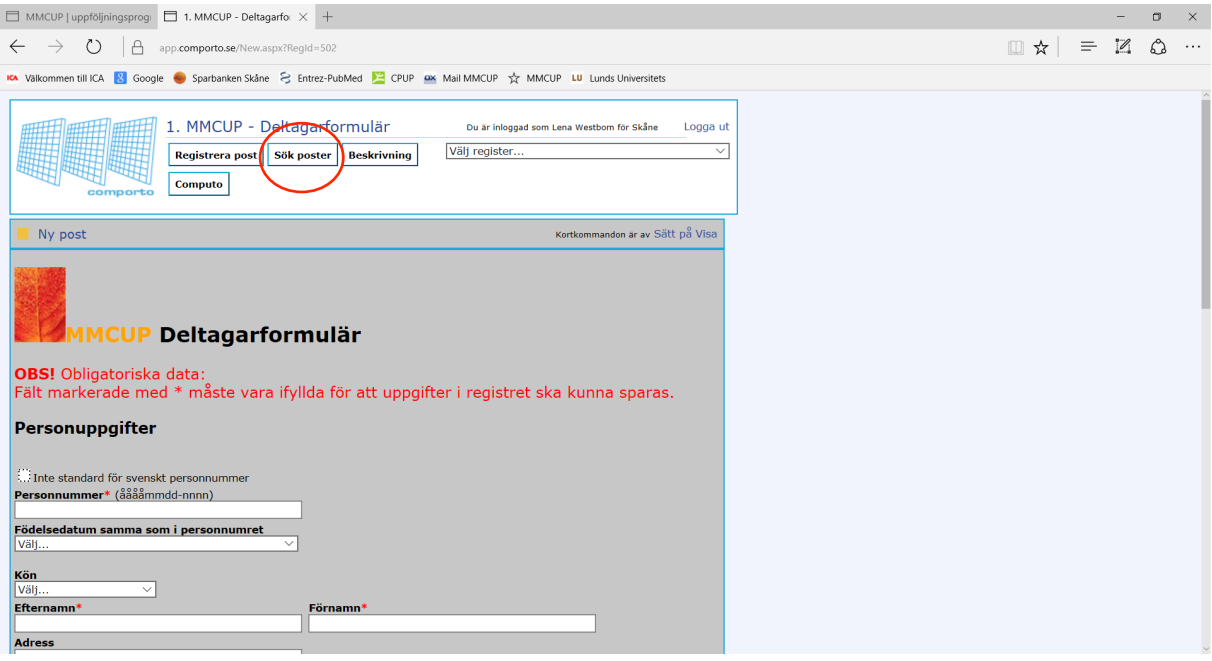

1. Ta fram all i mitt län/min landsting=region: Tryck Sök poster:

2. Välj "Alla resultat "i gardinen  $\rightarrow$  tryck på Sök

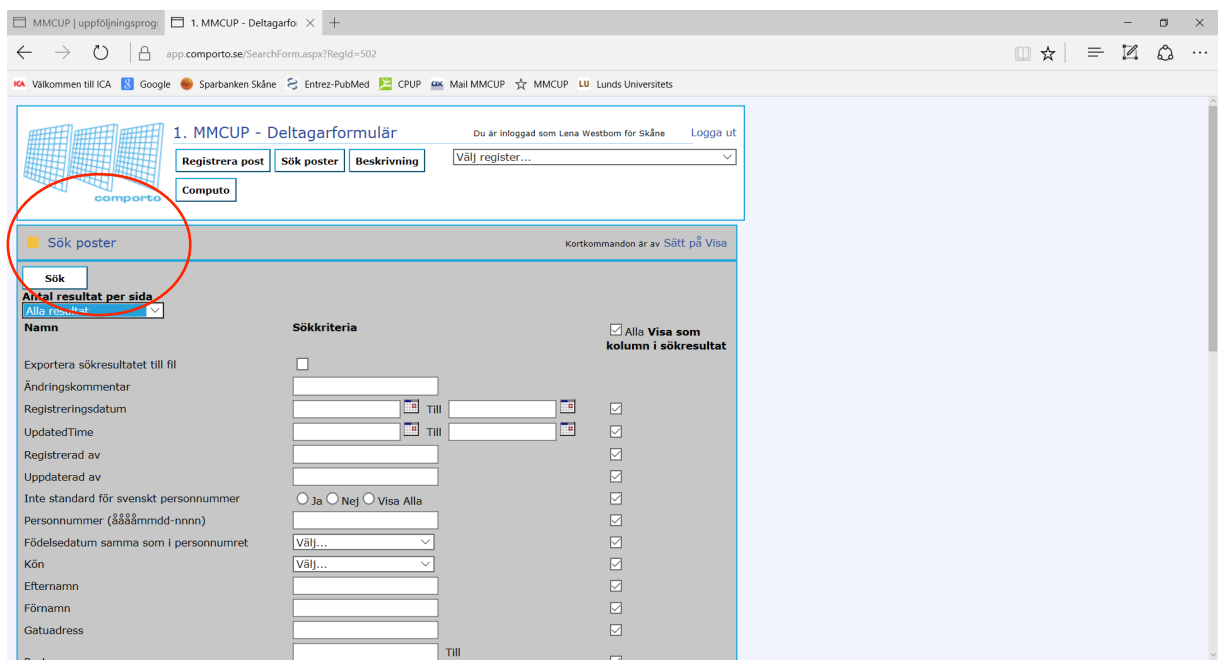

14. Tryck på rubriken i varibeln "personnummer" så sorteras det i personnummerordning - tryck en gång till så blir det omvänd ordning.

Eller sortera på förnamn, efternamn osv.

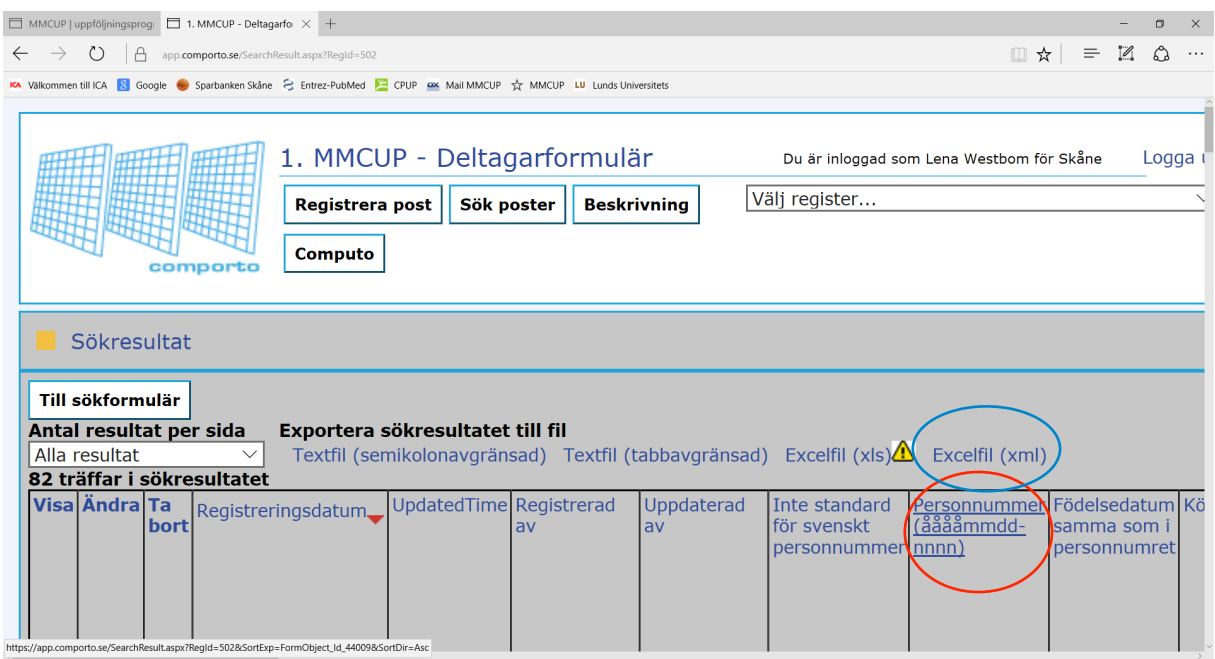

Man kan också ta ut en excelfil (xml) och sortera i den – tryck i så fall på excelfil blå ring